# **Workbook - Biomass**

<span id="page-0-0"></span>Version -  $15^{\text{th}}$  July 2022

# Contents

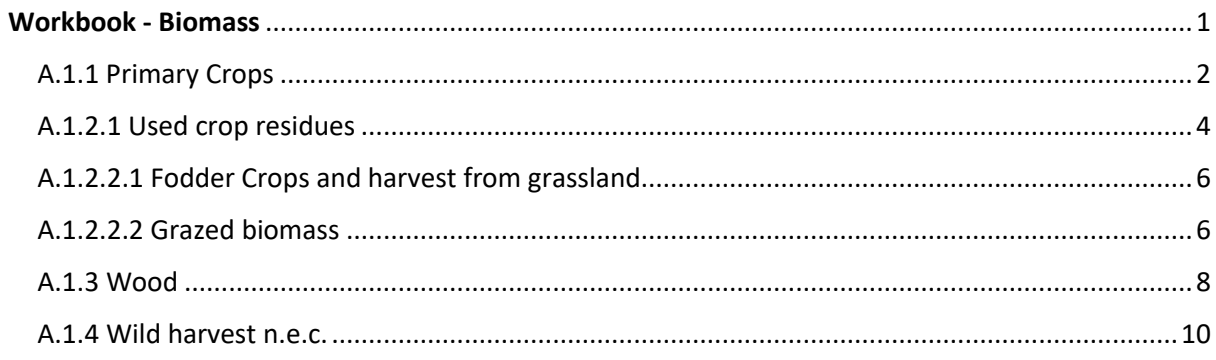

# <span id="page-1-0"></span>A.1.1 Primary Crops

### *Example*

Establishing the Domestic Extraction of Primary Crops based on FAOSTAT for country X in the year Y.

### *Solution*

1) Data download

[FAOSTAT;](https://www.fao.org/faostat) Data; Production; Crops and livestock products

*Country*; Element: Production Quantity; Item: Crops Primary >(List); *Year*

### **→** Download Data

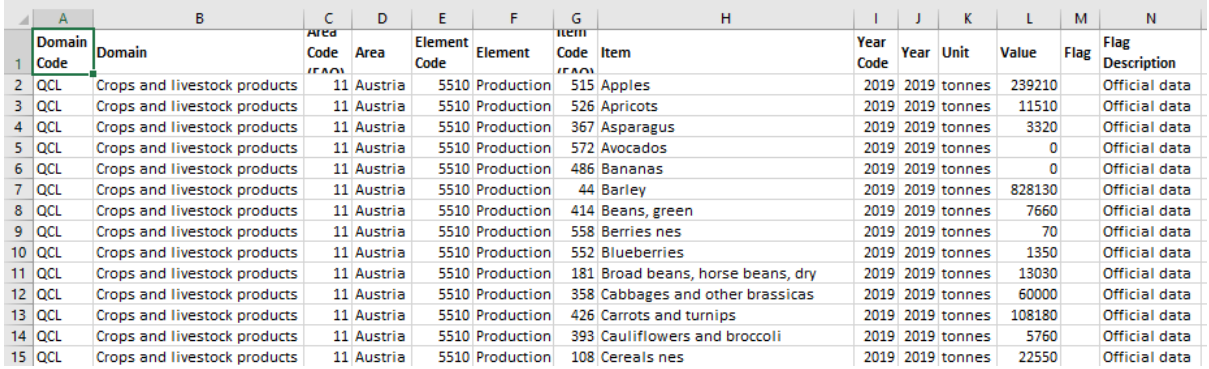

#### 2) Correspondence

The FAO→Primary Crops Correspondence Table provides allocation of downloaded data to MFA Questionnaire Table A.

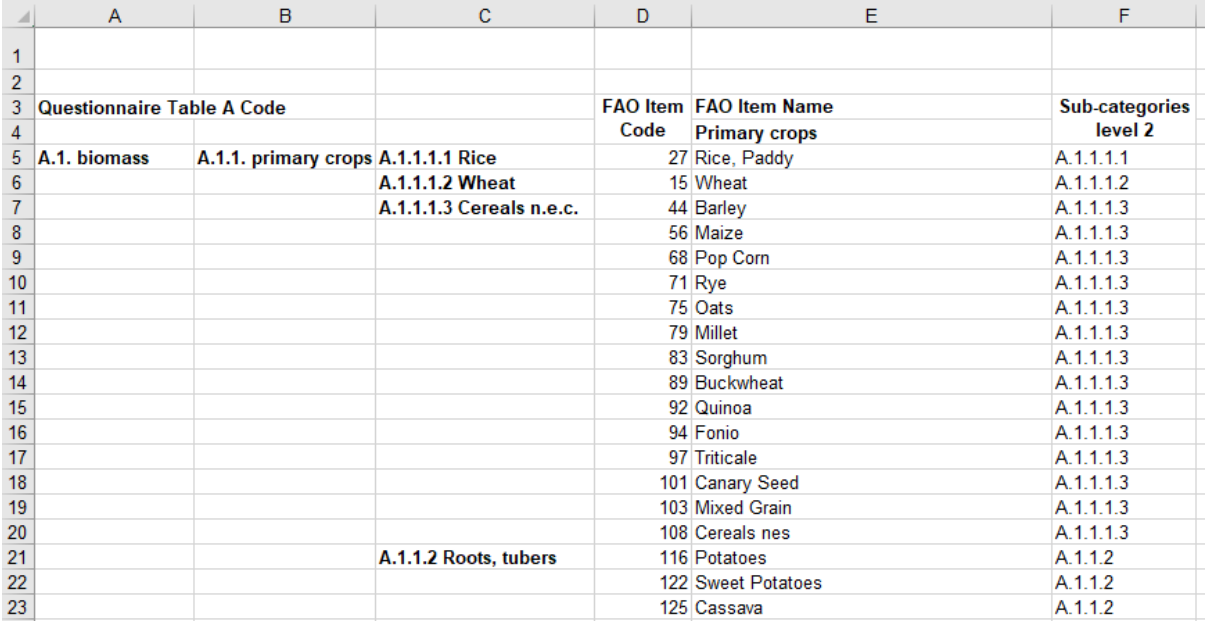

### 3) Assignment

The excel function "VLOOKUP" helps to assign the respective code to downloaded data.

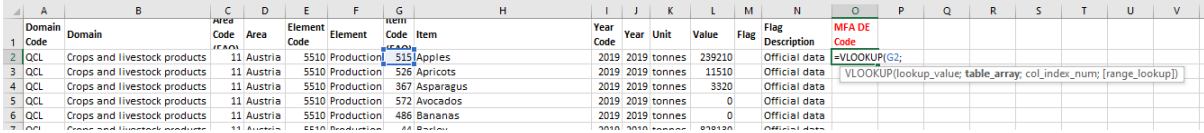

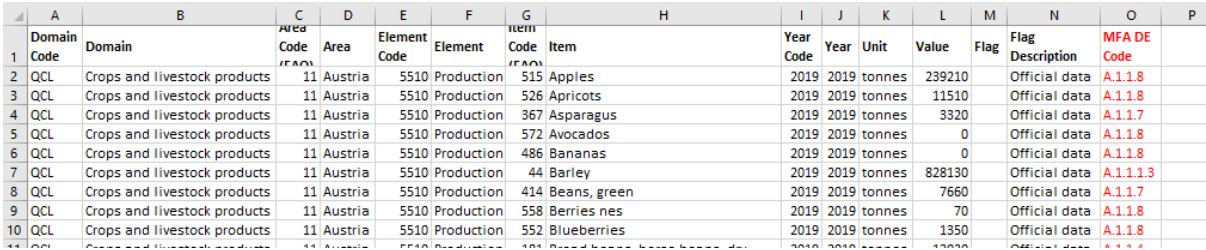

# 4) Log in

The items from each MFA category can then be summed up and entered into to the questionnaire simultaneously with the excel function "SUMIF".

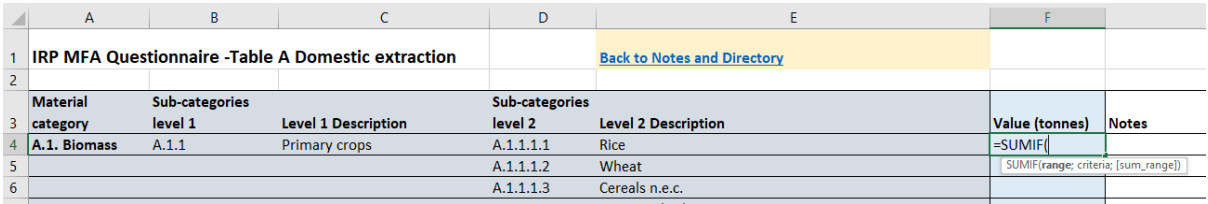

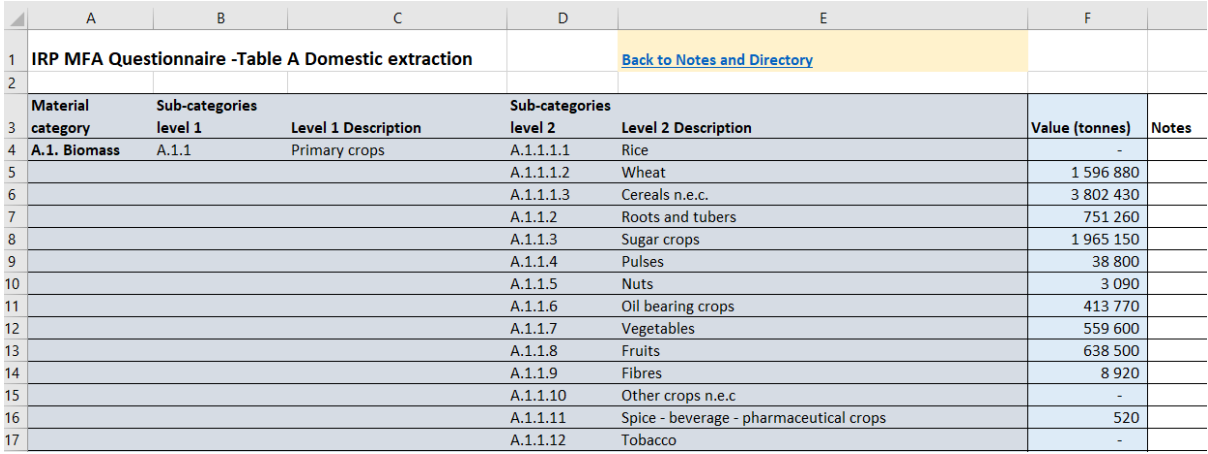

# <span id="page-3-0"></span>A.1.2.1 Used crop residues

### *Example*

Estimate the used crop residues in country X and year Y

### *Solution*

1) Identification

In most cases crop with residues include all types of cereals (A.1.1.1), sugar crops (A.1.1.3) and oilbearing crops (A.1.1.6), only in exceptional cases will other crops have to be considered.

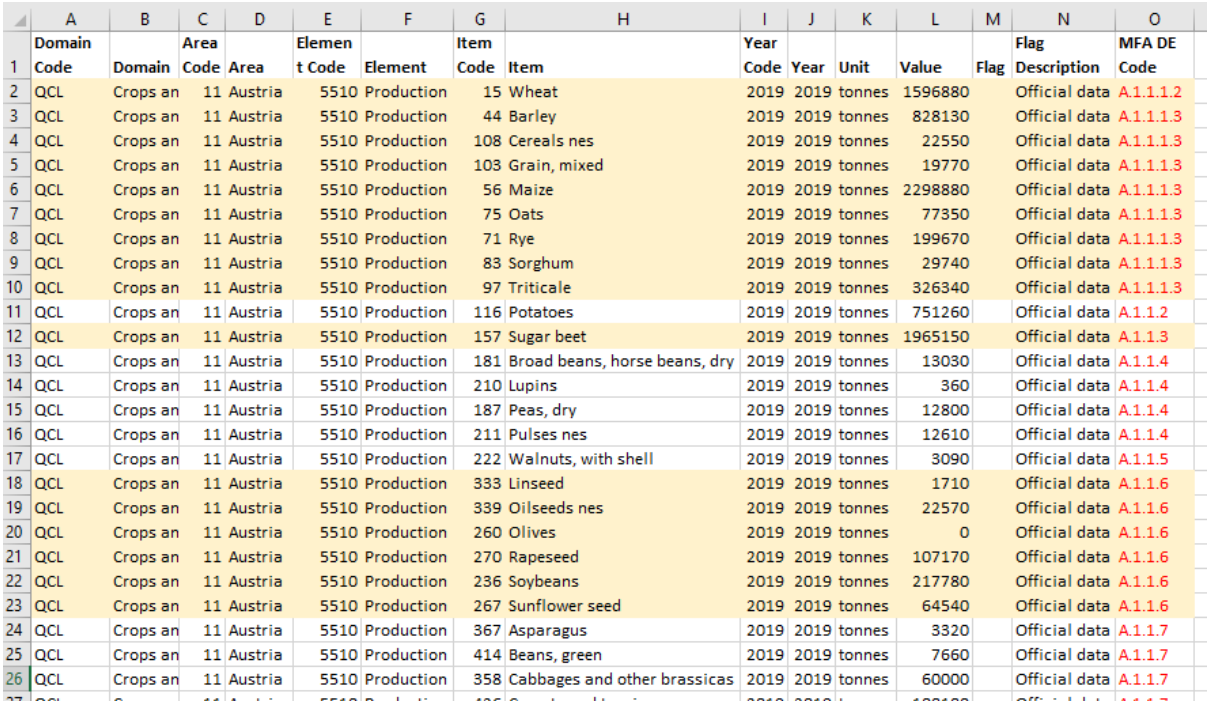

#### 2) Residues estimation

Collect residue-providing crops in Crop Residues Tool of the Questionnaire and link to standard factors (if no local data is available)

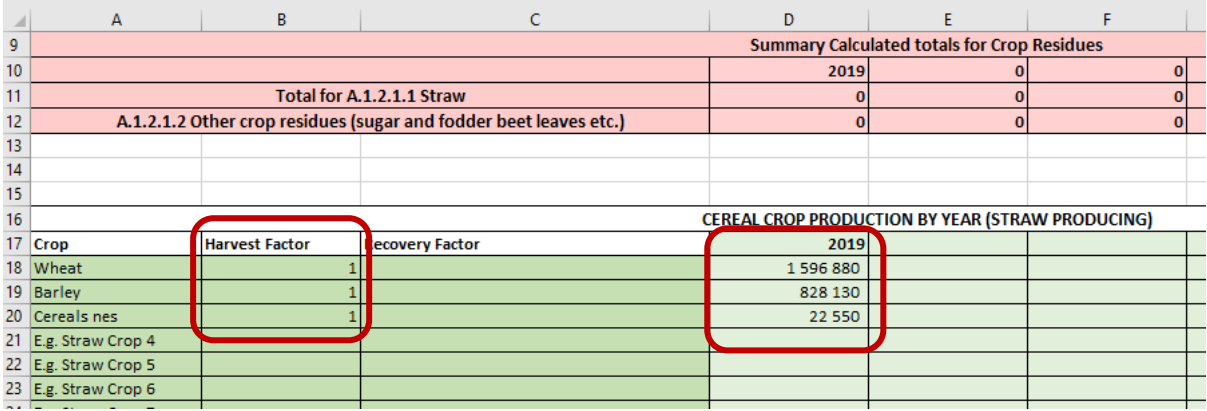

# 3) Used residues estimation

# Include recovery factors to obtain only the used share of available residues

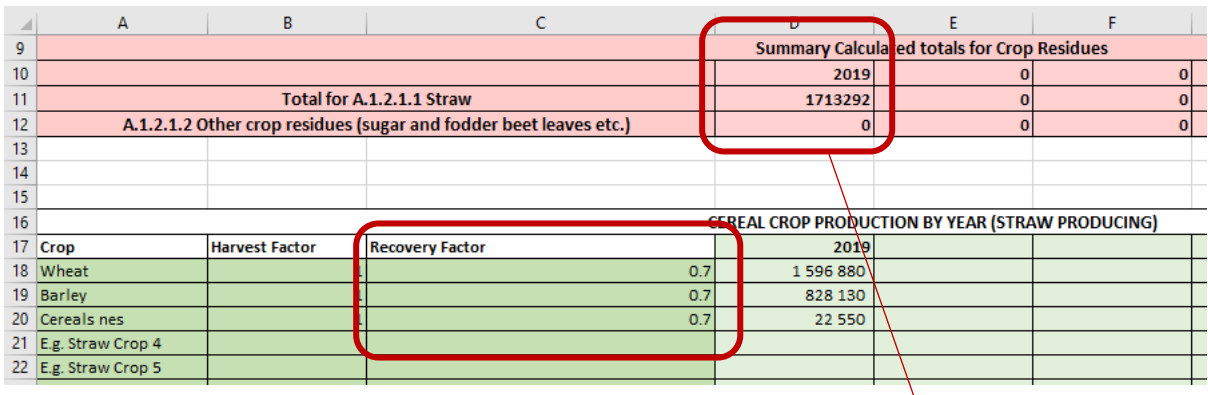

# 4) Log in

# A link between the Crop Residues Tool and Table A in the Questionnaire can be set to enter the data

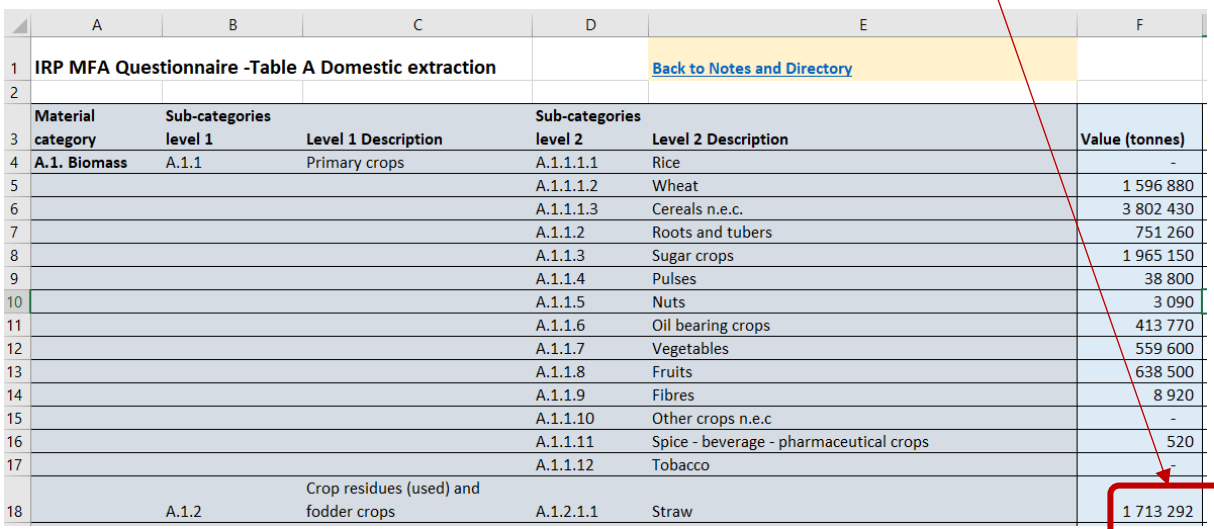

# <span id="page-5-0"></span>A.1.2.2.1 Fodder Crops and harvest from grassland

### *Example*

In country X, data on fodder crops and harvest on grassland is reported and the moisture content needs to be standardized.

### *Solution*

### 1) Standardization

First, check the moisture content of reported value and then convert data to 15% moisture content.

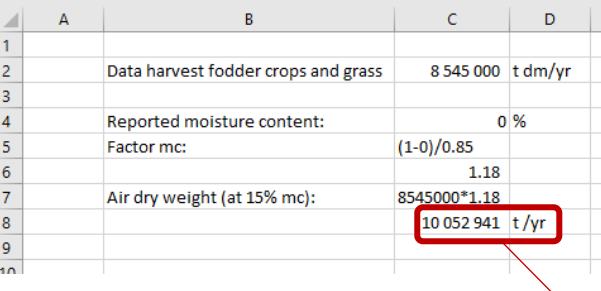

### 2) Log in

The standardized value can be entered into the Questionnaire

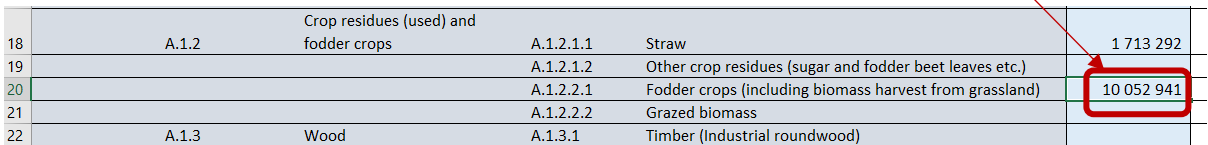

# <span id="page-5-1"></span>A.1.2.2.2 Grazed biomass

#### *Example*

Grazed biomass in country X via livestock numbers has to be estimated.

#### *Solution*

1) Data download

[FAOSTAT;](https://www.fao.org/faostat) Data; Production; Crops and livestock products

*Country*; Element: Stocks; Item: Live Animals >(List); *Year*

### **→** Download Data

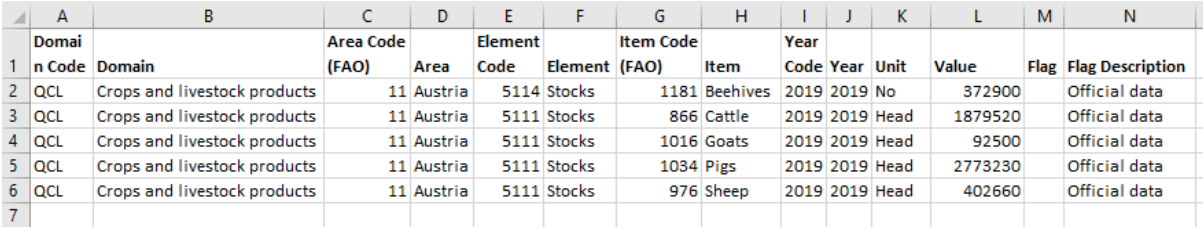

### 2) Identification of grazing livestock

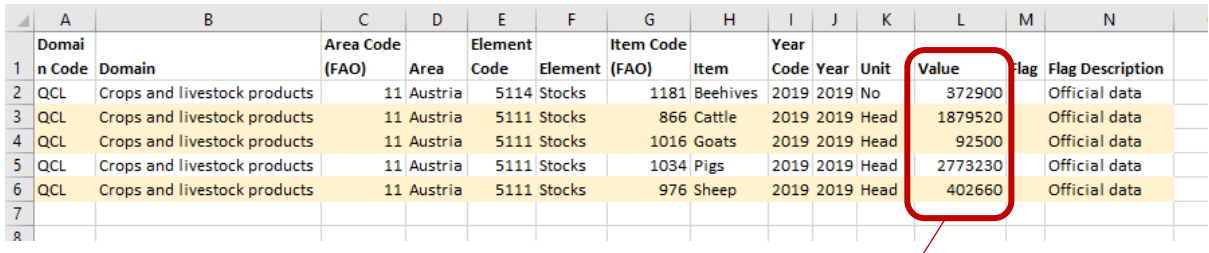

# 3) Collect grazing livestock numbers in Grazed Biomass Tool in the Questionnaire

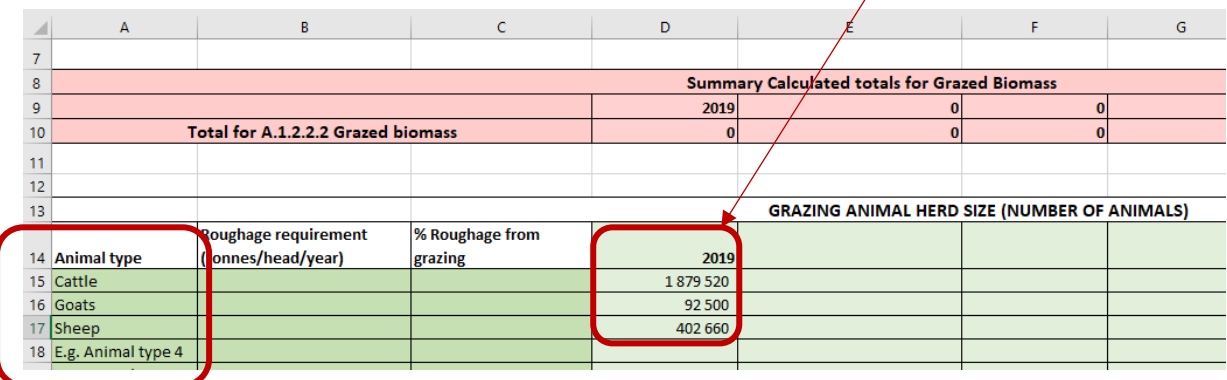

4) Include factors for roughage requirements from reference table and add share for grazing (in this approach 100%)

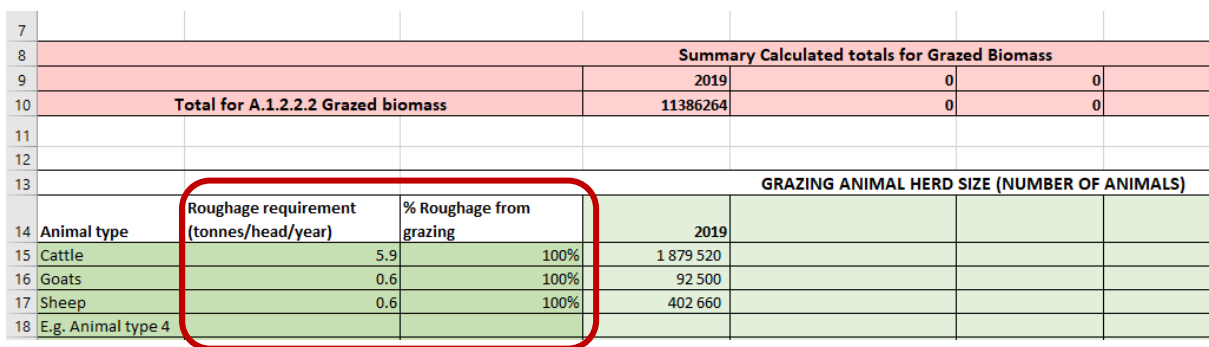

5) Subtract harvested roughage from total roughage demand

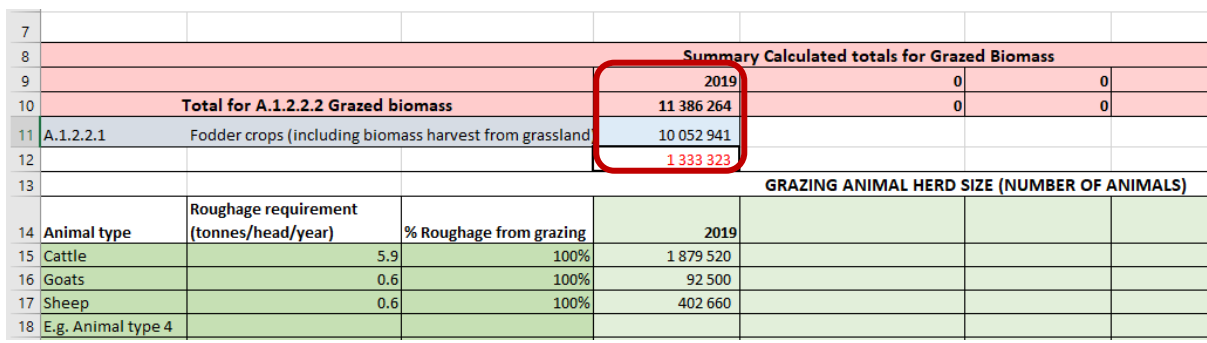

6) Log in

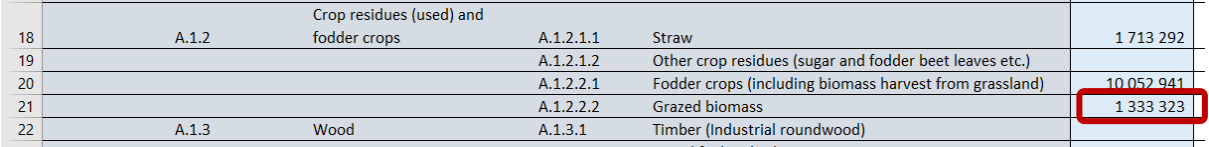

# <span id="page-7-0"></span>A.1.3 Wood

### *Example*

Wood extraction from forests for country X has to be compiled.

#### *Solution*

1) Data download

#### [FAOSTAT](https://www.fao.org/faostat/en/#data/FO)

*Country*; Element: Production Quantity; Items: Wood fuel > (List), Industrial roundwood, coniferous + (Total), Industrial roundwood, non-coniferous + (Total); *Year*

#### **→** Download Data

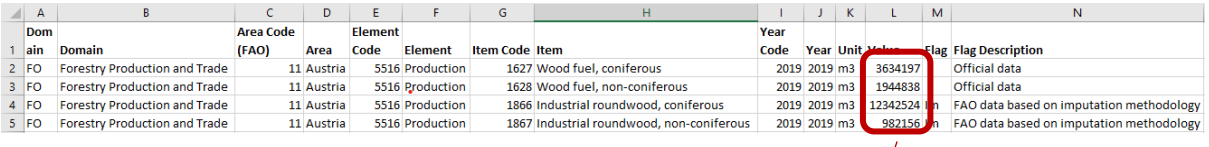

- 2) Stacked or piled to solid cubic meters conversion Please note that FAOSTAT reports wood in volumes per solid cybic meter. If volumes are reported in stacked cubic meters, volumes need to be converted to solid cubic meters by multiplying with 0.7 (not shown in this workbook)
- 3) Conversion from volumes to weights at 15% moisture content

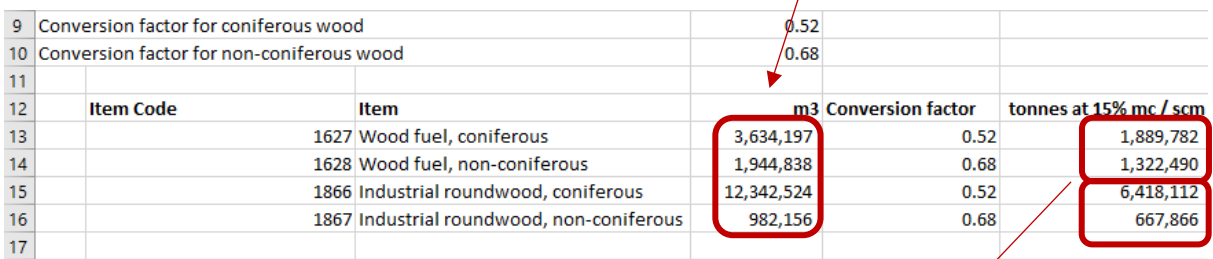

#### 4) Aggregation of coniferous and non-coniferous wood and allocation to EW-MFA categories

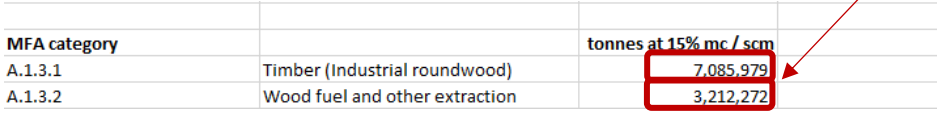

### 5) Addition of bark

FAOSTAT reports industrial roundwood and wood fuel under bark, which means without bark. Unless you have local information that no bark is removed from the forests, the production quantity for forest products needs to be estimated and added

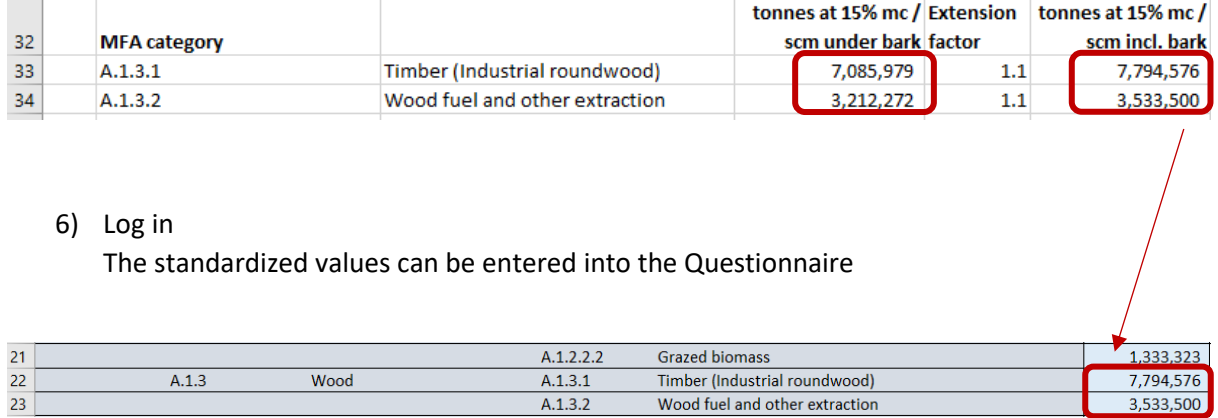

# <span id="page-9-0"></span>A.1.4 Wild harvest n.e.c.

### *Example*

Wild fish catch country X has to be compiled.

### *Solution*

1) Data download

### [FISHSTAT](https://www.fao.org/fishery/statistics-query/en/capture/capture_quantity)

*Country*; FAOSTAT GROUP OF SPECIES: Aquatic Animals NEI, Aquatic Mammals, Aquatic Plants, Cephalopods, Crustaceans, Demersal Marine Fish, Freshwater and Diadromous Fish, Marine Fish NEI, Molluscs excl. Cephalopods, Pelagic Marine Fish; INLAND/MARINE AREAS: Inland waters, Marine areas; *Year*

### *Organization of data query (Filters/Columns/Selected rows)*

#### Query definition

Select fields from the list and drag or click the arrow buttons to move them. Drag fields to sort or move them between rows and columns.

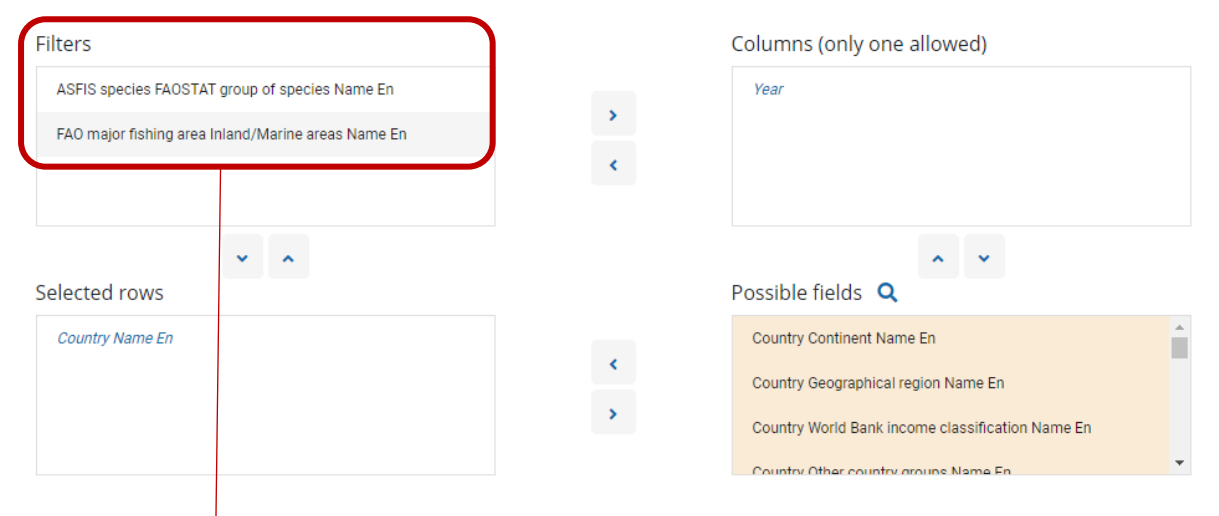

### Query definition

Select fields from the list and drag or click the arrow buttons to move them. Drag fields to sort or move them between rows and columns.

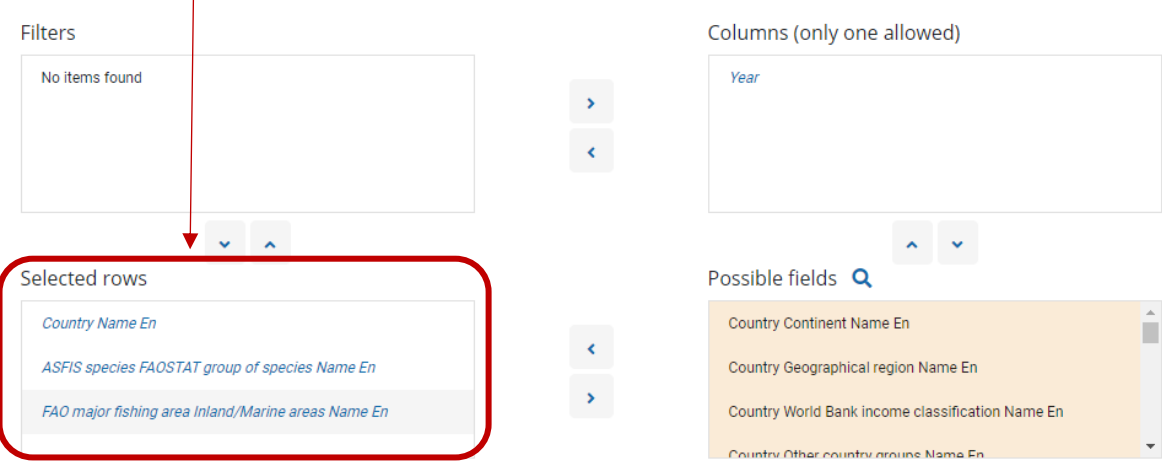

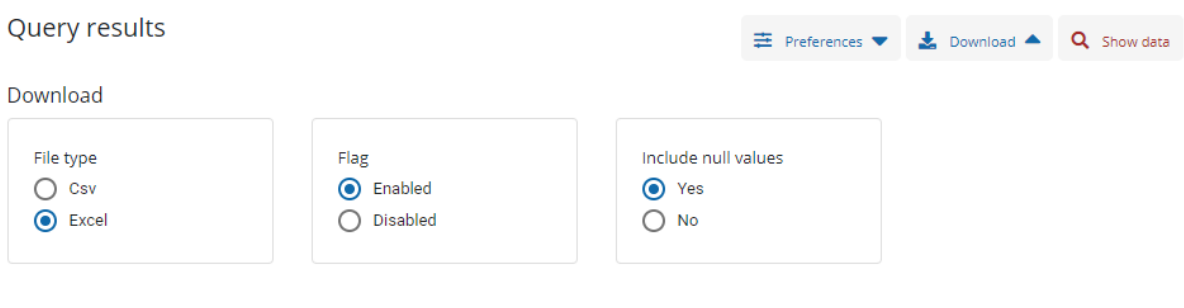

 $\overline{\mathbf{L}}$  Download

### → Download Data

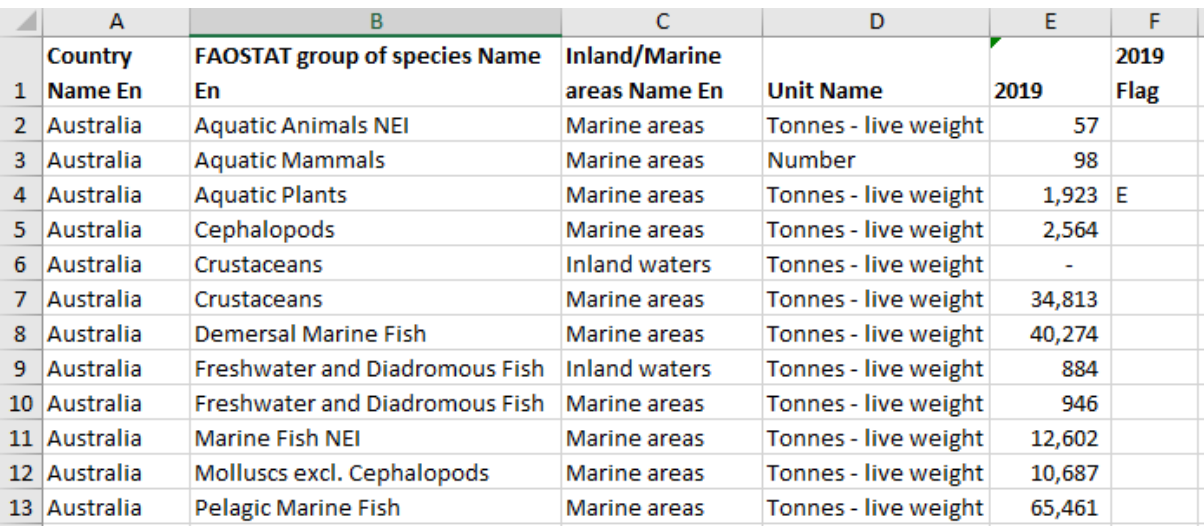

# 2) Identification of relevant groups of species

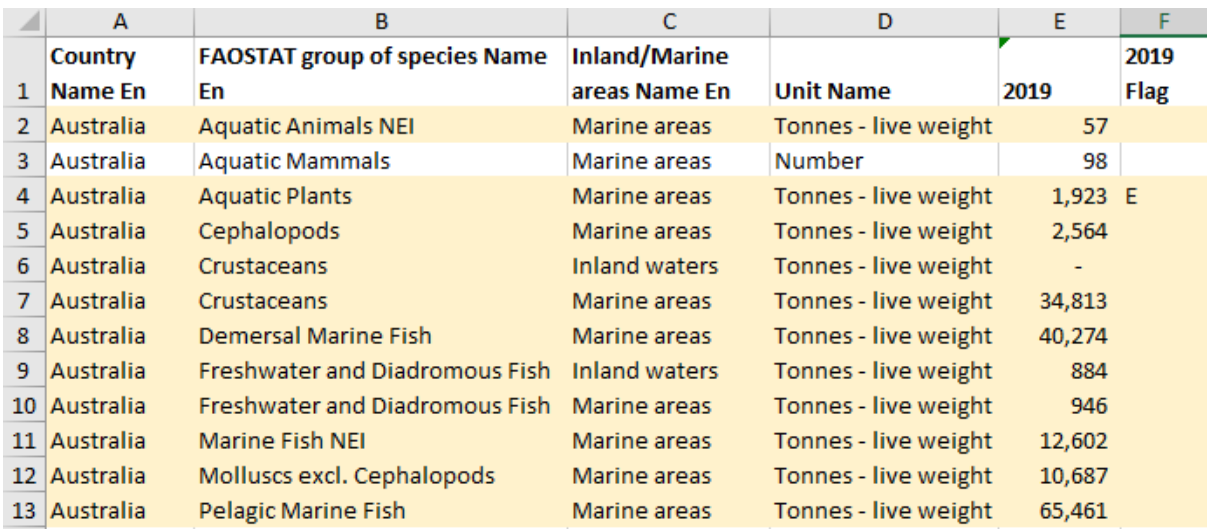

## 3) Allocation to EW-MFA categories Aggregation of all groups of species AND fishing area (Inland/Marine)

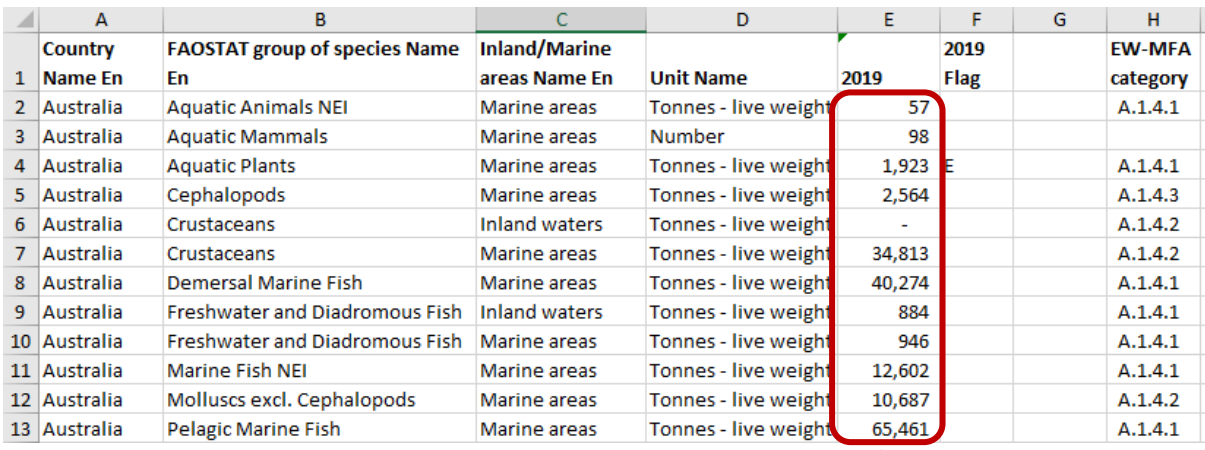

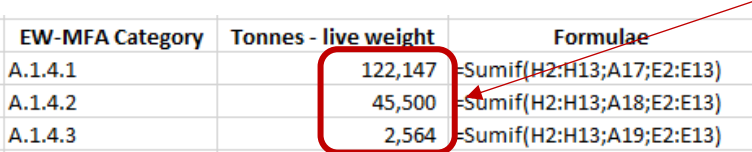

## 1) Log in

### Enter the values in the Questionnaire. No standardization of moisture content is necessary

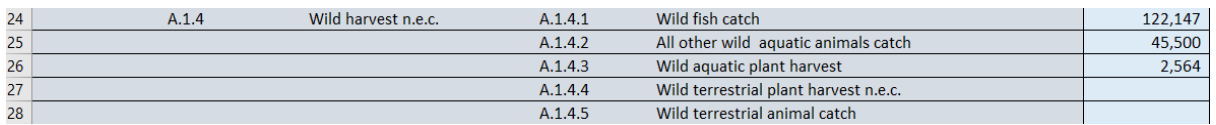

## A.1.4.4 Wild terrestrial plant harvest n.e.c.

This data is commonly not reported in official statistics. It needs to be estimated, based on e.g., per capita values. Gathered wild plants by indigenous people should be reported under this category (if not already contained under category A.1.1). No standardization of moisture content is necessary.

### A.1.4.5 Wild terrestrial animal catch

This data is commonly not reported in official agricultural statistics. But it might be reported by official hunting offices or similar institutions. Hunted animals by indigenous people should be reported under this category.

1) Convert reported numbers into life weight

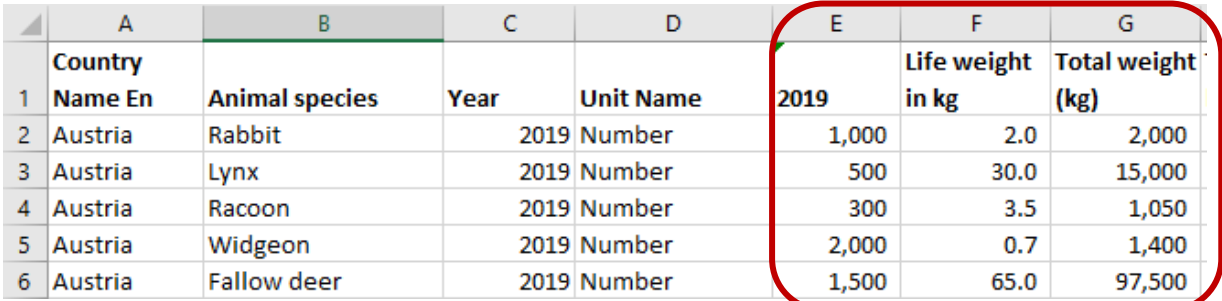

Data for the conversion from numbers into life weight can be derived from Table 8 from the *Eurostat* MFA compilation guide. For some species, detailed data for male/female species, and min/max/average values are reported

## 2) Convert weight in kg to weight in tons

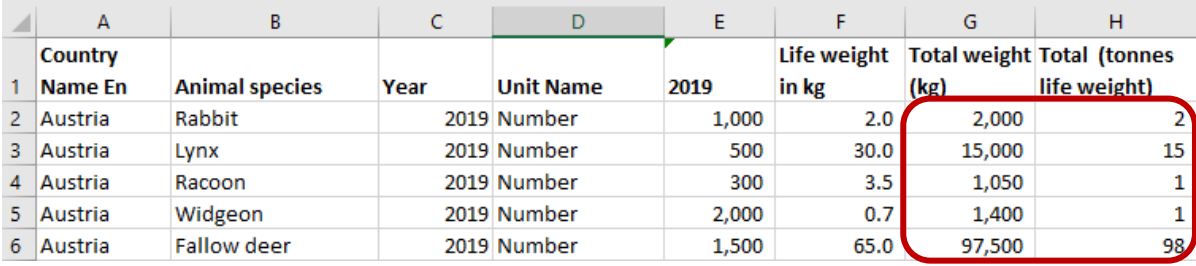

### 3) Add data for individual species

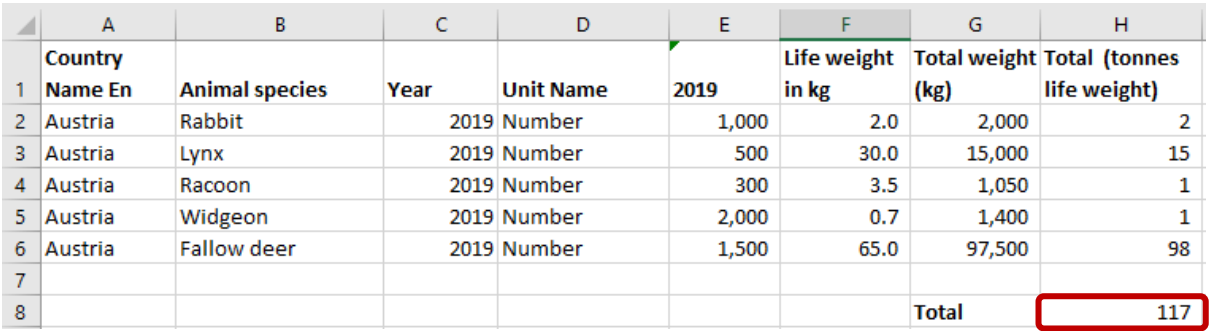

## 4) Log in

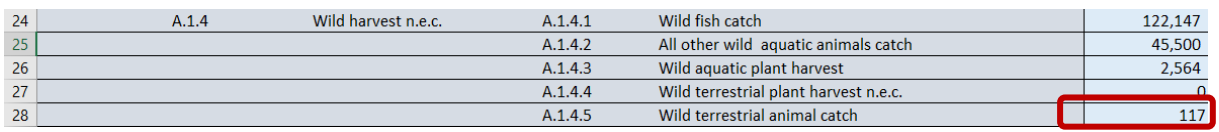